## 「ワークシートナビゲーター」機能について Ⅷ.ナビゲーター-ワークシートナビゲーター

このコマンドは、開いているExcelファイルのすべてを対象としており、ダイアログボックス上に、ワー クブック単位でワークシートを一覧表示させることができます。 一覧上でダブルクリックすることで、アクティブワークシートを自由に変更することが可能です。 また、「全セル選択」ボタンにより、ダイアログボックスのワークシート上に表示されているシート一

覧すべてを範囲指定し、コピーすることもできます。

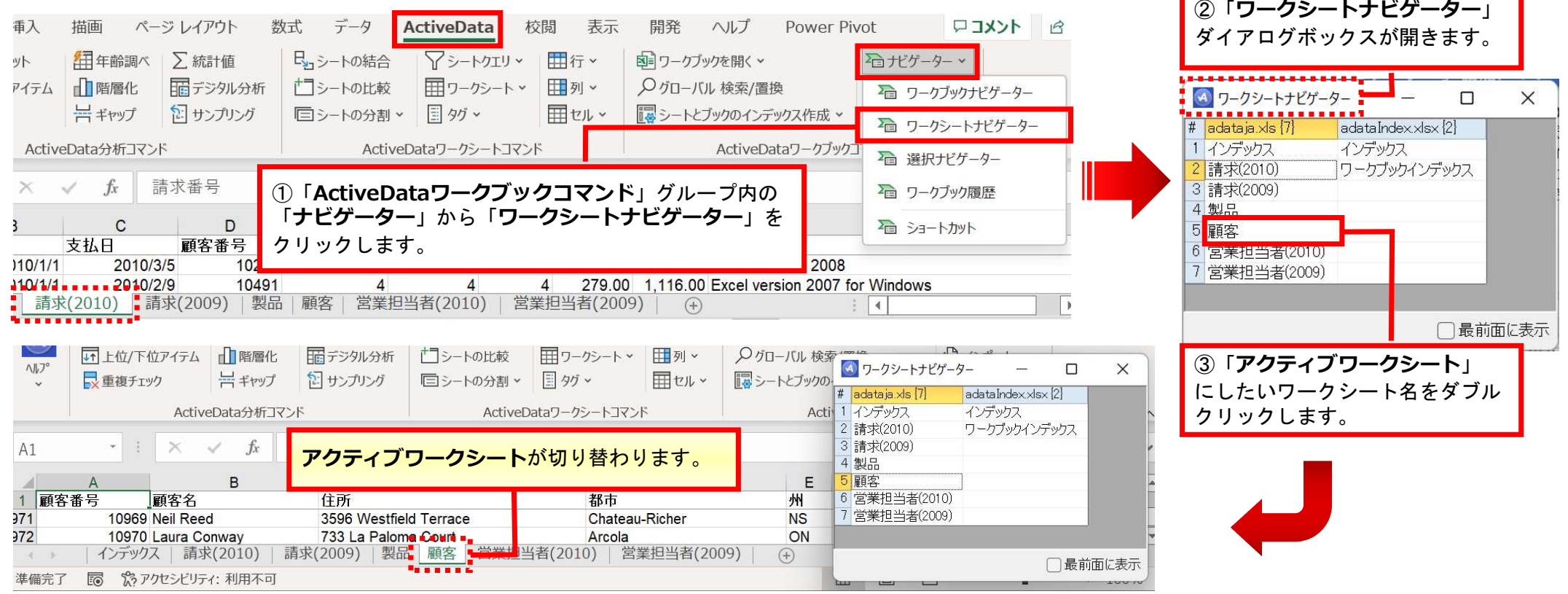

Copyright © HLB Meisei LLC & Meisei Research Co., Ltd. All Rights Reserved.